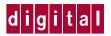

# RJ45 CONSOLE CABLE KIT INSTRUCTION SHEET

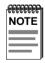

The procedures in this instruction sheet supersede those provided in the user's and local management guides for the connection of a local management station to your module.

This instruction sheet describes how to use the RJ45 Console Cable Kit and **optional** adapters to connect a PC, a VT series terminal, or a modem to a Digital MultiSwitch 700 module to access Local Management.

The RJ45 Console Cable Kit includes the following items.

- One ten foot length of unshielded twisted pair (UTP) cable terminated with RJ45 connectors on both ends
- One RJ45-to-DB9 female adapter

If any discrepancies exist, refer to the last page of this instruction sheet.

The RJ45 Console Cable Kit provides the cable and RJ45-to-DB9 adapter that enables you to connect Digital MultiSwitch 700 products equipped with a RJ45 console port to an IBM¹ or compatible PC running a VT series emulation software package.

With the cable supplied in this kit and an **optional** RJ45-to-DB25 female adapter (PN 9372110), you can connect Digital MultiSwitch 700 products equipped with an RJ45 console port to a VT<sup>2</sup> series terminal or VT type terminals running emulation programs for the VT series.

With the cable supplied in this kit and an **optional** RJ45-to-DB25 male adapter (PN 9372112), you can connect Digital MultiSwitch 700 products equipped with an RJ45 console port to a Hayes<sup>3</sup> compatible modem that supports 9600 baud.

This instruction sheet also provides the pinout assignments of the adapters.

<sup>&</sup>lt;sup>1.</sup> IBM is a trademark of International Business Machine Corporation.

<sup>&</sup>lt;sup>2</sup> VT is a trademark of Digital Equipment Corporation.

<sup>3.</sup> Hayes is a trademark of Hayes Microcomputer Products, Inc.

# CONNECTING TO AN IBM OR COMPATIBLE DEVICE

To connect an IBM PC or compatible device, running the VT terminal emulation, to a Digital module Console port (Figure 1), proceed as follows:

- 1. Connect the RJ45 connector at one end of the cable (supplied in the kit) to the Console port on the Digital module.
- 2. Plug the RJ45 connector at the other end of the cable into the RJ45-to-DB9 adapter (supplied in the kit).
- 3. Connect the RJ45-to-DB9 adapter to the communications port on the PC.
- 4. Turn on the PC and configure your VT emulation package with the following parameters:

| Parameter   | Setting           |
|-------------|-------------------|
| Mode        | 7 Bit Control     |
| Transmit    | Transmit=9600     |
| Bits Parity | 8 Bits, No Parity |
| Stop Bit    | 1 Stop Bit        |

5. When these parameters are set, the Local Management password screen will appear. Refer to the appropriate Digital Local Management manual for further information.

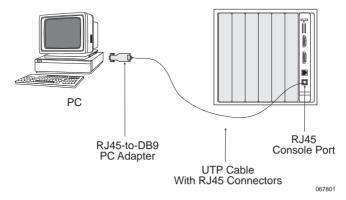

Figure 1 Connecting an IBM PC or Compatible

Page 2 PN 9032613

## CONNECTING TO A VT SERIES TERMINAL

To connect a VT Series terminal to a Digital module Console port (Figure 2), use the cable supplied in the kit and an **optional** RJ45-to-DB25 female adapter (PN 9372110), and proceed as follows:

- 1. Connect the RJ45 connector at one end of the cable to the Console port on the Digital module.
- 2. Plug the RJ45 connector at the other end of the cable into the RJ45-to-DB25 female adapter.
- 3. Connect the RJ45-to-DB25 adapter to the port labeled COMM on the VT terminal
- 4. Turn on the terminal and access the Setup Directory. Set the following parameters on your terminal:

| Parameter   | Setting           |
|-------------|-------------------|
| Mode        | 7 Bit Control     |
| Transmit    | Transmit=9600     |
| Bits Parity | 8 Bits, No Parity |
| Stop Bit    | 1 Stop Bit        |

When these parameters are set, the Local Management password screen will appear. Refer to the appropriate Digital Local Management manual for further information

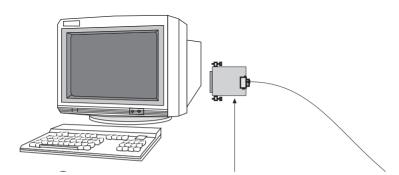

Figure 2 Connecting a VT Series Terminal

### **CONNECTING TO A MODEM**

To connect a modem to a Digital module Modem port (Figure 3), use the cable supplied in the kit and an **optional** RJ45-to-DB25 male adapter (PN 9372112), and proceed as follows:

- 1. Connect the RJ45 connector at one end of the cable to the Modem port on the Digital module.
- 2. Plug the RJ45 connector at the other end of the cable into the RJ45-to-DB25 male adapter.
- Connect the RJ45-to-DB25 adapter to the communications port on the Modem.
- 4. Turn on the modem and configure your VT emulation package with the following parameters:

| Parameter   | Setting           |
|-------------|-------------------|
| Mode        | 7 Bit Control     |
| Transmit    | Transmit=9600     |
| Bits Parity | 8 Bits, No Parity |
| Stop Bit    | 1 Stop Bit        |

5. When these parameters are set, the Local Management password screen will appear. Refer to the appropriate Digital Local Management manual for further information.

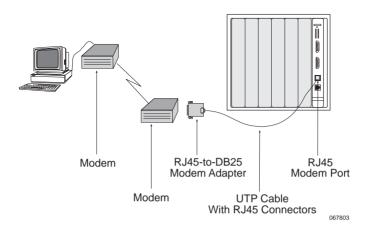

Figure 3 Connecting to a Modem

Page 4 PN 9032613

# ADAPTER WIRING AND SIGNAL ASSIGNMENTS

| Console Port Adapter Wiring and Signal Diagram |           |     |                                            |
|------------------------------------------------|-----------|-----|--------------------------------------------|
| RJ45                                           |           | DB9 |                                            |
| Pin                                            | Conductor | Pin | Signal                                     |
| 1                                              | Blue      | 2   | Receive (RX)                               |
| 4                                              | Red       | 3   | Transmit (TX)                              |
| 5                                              | Green     | 5   | Ground (GRD)                               |
| 2                                              | Orange    | 7   | Request to Send (RTS)                      |
| 6                                              | Yellow    | 8   | Clear to Send (CTS)                        |
| RJ45 Connector (Female)                        |           |     | Pins 1 9 → 6 DB9 Connector (Female) 045904 |

| VT Series Port Adapter Wiring and Signal Diagram |           |      |                                          |
|--------------------------------------------------|-----------|------|------------------------------------------|
| RJ45                                             |           | DB25 |                                          |
| Pin                                              | Conductor | Pin  | Signal                                   |
| 4                                                | Red       | 2    | Transmit (TX)                            |
| 1                                                | Blue      | 3    | Receive (RX)                             |
| 6                                                | Yellow    | 5    | Clear to Send (CTS)                      |
| 5                                                | Green     | 7    | Ground (GRD)                             |
| 2                                                | Orange    | 20   | Data Terminal Ready                      |
| RJ45 Connector (Female)                          |           | 13   | Pins  1  DB25 Connector (Female)  045906 |

| Modem Port Adapter Wiring and Signal Diagram |           |      |                           |
|----------------------------------------------|-----------|------|---------------------------|
| RJ45                                         |           | DB25 |                           |
| Pin                                          | Conductor | Pin  | Signal                    |
| 1                                            | Blue      | 2    | Transmit (TX)             |
| 2                                            | Orange    | 8    | Data Carrier Detect (DCD) |
| 4                                            | Red       | 3    | Receive                   |
| 5                                            | Green     | 7    | Ground (GRD)              |
| 6                                            | Yellow    | 20   | Data Terminal Ready (DTR) |
| 8                                            | Gray      | 22   | Ring Indicator            |
| Pins 8 14 Pins 13                            |           |      |                           |

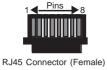

045905

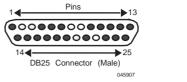

Page 6 PN 9032613

## **CORRESPONDENCE**

### **Documentation Comments**

If you have comments or suggestions about this manual, send them to DIGITAL Network Products:

| Attn.:  | Documentation Project Manager |
|---------|-------------------------------|
| E-MAIL: | doc_quality@lkg.mts.dec.com   |

## World Wide Web

To locate product-specific information, refer to the DIGITAL Network products Home Page on the World Wide Web at the following locations:

| North America: | http://www.networks.digital.com        |
|----------------|----------------------------------------|
| Europe:        | http://www.networks.europe.digital.com |
| Asia Pacific:  | http://www.networks.digital.com.au     |

## **GETTING HELP**

Contact your DIGITAL representative for technical support. Before calling, have the following information ready:

- A description of the failure
- A description of any action(s) already taken to resolve the problem (e.g., changing mode switches, rebooting the unit, etc.)
- A description of your network environment (layout, cable type, etc.)
- Network load and frame size at the time of trouble (if known)
- The device history (i.e., have you returned the device before, is this a recurring problem, etc.)

@ 1998 by Cabletron Systems, Inc., P.O. Box 5005, Rochester, NH 03866-5005 All Rights Reserved

Printed in the United States of America

Order Number: 9032613 October 1998

Page 8 PN 9032613